#### PERMEABILIDAD AL GAS

### **OBJETIVO**

Determinar la permeabilidad al gas de muestras de roca consolidadas (plug), usando el permeámetro semiautomatizado CORE PET AUT-SSGP-1.

# **PRINCIPIOS BÁSICOS**

La permeabilidad al gas se determina por medio del software PERMEABILIDAD ESTADO ESTABLE del permeámetro CORE PET AUT-SSGP-1, el equipo cuenta con suministro de gas Nitrógeno, una bomba eléctrica y una bomba manual hidráulica, la bomba eléctrica se utiliza para hacer vacío y expandir la manga de caucho que permite el montaje y el desmonte de la muestra de roca (plug), la bomba manual hidráulica se utiliza para confinar la muestra entre 400 y 5000 psi, esta bombea aceite mineral entre el cuerpo del Core Holder y la manga de caucho que contiene la muestra de roca.

El software mide la permeabilidad al gas y la permeabilidad Klinkenberg, para realizar el proceso es necesario contar con información general de la muestra como nombre o identificación de la muestra, profundidad, longitud, diámetro, entre otras. La ventana principal del software muestra la lectura de los instrumentos y una gráfica presión-tiempo, finalmente este imprime una tabla con la información suministrada y el valor de permeabilidad calculado.

### **USO PRÁCTICO**

La permeabilidad cuantifica el grado con el que un medio poroso deja pasar fluidos a través de él, es dependiente de múltiples factores como el medio poroso, invasión de fluidos, tamaño de grano, migración de finos, entre otros. La permeabilidad al gas determinada por el equipo CORE PET AUT-SSGP-1 se halla bajo una herramienta sistematizada, donde el software ejerce control sobre el permeámetro brindando de manera rápida y sencilla el resultado de permeabilidad, vital para procesos de producción, aplicación de métodos de recuperación de crudo, desplazamiento de fluidos, simulación de yacimientos, entre otros.

# **EQUIPOS, ELEMENTOS Y ACCESORIOS**

- Permeámetro.
- Muestra de roca (plug).
- Pie de rey.

# Figura 1. Permeámetro

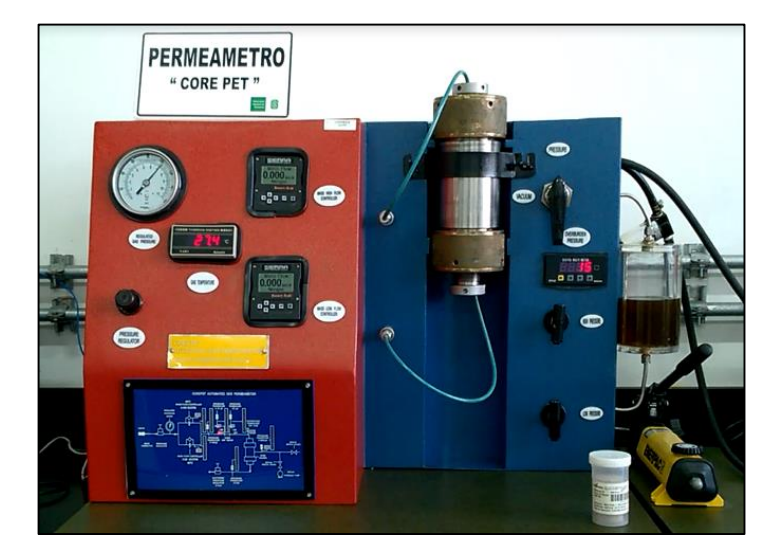

# **PROCEDIMIENTO EXPERIMENTAL**

- 1. Encender el permeámetro, luego encender el computador e iniciar el software de permeabilidad.
- 2. Abrir la válvula del cilindro de Nitrógeno.
- 3. Introducir la muestra en el Core Holder.
- 4. Abrir la válvula de BAJA PRESIÓN y encender la bomba hasta que el transductor de presión registre un valor menor o igual a 30 libras.
- 5. Cerrar la válvula de BAJA PRESIÓN, apagar la bomba y abrir la válvula de ALTA PRESIÓN.
- 6. Aumentar la presión del sistema con la bomba manual, hasta alcanzar una presión de confinamiento por encima de 900 libras.
- 7. Cerrar la válvula de ALTA PRESIÓN.
- 8. Introducir los datos en la ventana emergente del software e iniciar una nueva corrida de este.
- 9. Observar los cambios en los transductores de flujo másico de alta y baja.
- 10.El software hace el proceso por etapas y finalmente establece el valor de permeabilidad de la muestra.
- 11.Automáticamente el software imprime la tabla de resultados.
- 12.Los transductores de flujo másico vuelven a cero.
- 13.Llenar el formato de datos (Anexo J) con la información, cálculos y medidas correspondientes.